イラストを参考に正しく配線処理を行ってください。

- **A**▲ │ <sup>1.</sup> 支柱 (右) の背面に、クランパー◎ (6個) を差し込んでください。
- 2. スタンドベースにクランパー❶(1個)を、クランパー取り付け用ねじ❷で取り付けてください。
- **B**■ 2. 接続機器 (AVアンプ・DVDレコーダーなど) ◎を同時に設置して使用される場合は、プラズマディスプレイ本体側の配線を<br>→ キに行ってください 先に行ってください。

2. 接続機器の配線処理は、取り付けたクランパー◎ ◎を使って後部へ引き出してください。 支柱❹側は接続機器・各コード❶用、スタンドベース❶側はLAN ケーブル●用です。(❷は電源コードです。) LANケーブルを使用する場合プラズマディスプレイ本体の取扱説明書を参照し、プラズマディスプレイ本体付属のクランパー●とスタンドベースのクラン パーをご使用ください。(配線処理は破線を参照してください。)

お願い ■■ ● プラズマディスプレイ本体にLANケーブルをご使用の場合は、LANケーブルと他のケーブル(電源コードは除く)を離 して配線してください。

## English **Correct wiring**

 **Refer to the illustration to perform wiring correctly.**

**Refer to the operating instructions of the plasma display, and use the clamp provided with the plasma display and the**  clamp  $\bigcirc$  of the stand base. (For the wiring, refer to the dashed line in the figure.)

- **A1.** Insert the 6 clamps **a** into the rear panel of the right support.
	- 2. Mount the clamp  $\bullet$  onto the stand base using the clamp mounting screw  $\bullet$ .
- **B1.** If the equipment to be connected (such as an AV amplifier and DVD recorder) **O** is to be installed at the same time for use connect the plasma display wires first **use, connect the plasma display wires first.**
	- **2. When wiring to connecting equipment, pull wiring to the rear, using the mounted clamps .** The support  $\bullet$  side is for the cords from the connecting equipment  $\bullet$  , and the stand base  $\bullet$  side is for LAN cable **. ( is the power cord.)**
	- **When using the LAN cable**

**Caution**

 **If using LAN cable to connect plasma display, connect the LAN cable so it is separate from other cables (this**  ● **does not include the power cord).**

#### Deutsch **Richtige Verkabelung Bitte beziehen Sie sich auf die Abbildung, um zu gewährleisten, dass die Verkabelung richtig ausgeführt wird.**

**a** is voor de snoeren van de aan te sluiten apparatuur **O**, en de kant van de  **is het netsnoer.)**

- **1. Setzen Sie die 6 Klammern in die Rückseite des rechten Trägers ein.**
- **A2. Befestigen Sie die Klammer mit der Klammer-Befestigungsschraube am Ständerfuß.**
- **B1.** Falls das anzuschließende Gerät (beispielsweise ein AV-Verstärker oder ein DVD-Recorder) @ gleichzeitig für den <br>Cehrauch installiert werden soll, führen Sie zuerst die Kabelanschlüsse an das Plasmadisplay durch **Gebrauch installiert werden soll, führen Sie zuerst die Kabelanschlüsse an das Plasmadisplay durch.**

**2. Bei der Verkabelung der anzuschließenden Geräten ziehen Sie die Kabel unter Verwendung der montierten Klammern nach hinten.** Die Seite, auf der sich Träger Ø befindet, ist für die Anschlusskabel der anderen Geräte Ø, die Seite, auf der sich **Ständerfuß befindet, für LAN-Kabel vorgesehen. (Bei handelt es sich um das Netzkabel.) Bei Verwendung des LAN-Kabels**

**Verwenden Sie unter Bezugnahme auf die Bedienungsanleitung des Plasmadisplays die Klammer im Lieferumfang des Plasmadisplays sowie die Klammer von Ständerfuß. (Die Verkabelung ist wie durch die gestrichelte Linie in der Abbildung gekennzeichnet herzustellen.)**

**Vorsicht Bei Verwendung eines LAN-Kabels zum Anschließen des Plasmadisplays schließen Sie das LAN-Kabel so an,**  ●

**dass es von den übrigen Kabeln getrennt ist (mit Ausnahme des Netzkabels).**

# Nederlands **Juiste bedrading**

 **Zie de afbeelding om de bedrading juist aan te leggen.**

- **A 1. Steek de 6 klemmen in het achterpaneel van de rechter steun.**
	- **2. Bevestig de klem op de wiel-onderstelstandaar met de klemmontageschroef .**
- **B1.** Als de aan te sluiten apparatuur (zoals een AV-versterker en dvd-recorder) @ tegelijkertijd wordt aangesloten, sluit u <br>de kabels van het plasmascherm eerst aan **de kabels van het plasmascherm eerst aan.**
	- **2. Voor het aansluiten van de bedrading van andere apparatuur, trekt u de bedrading naar achteren, met behulp van de gemonteerde klemmen .**

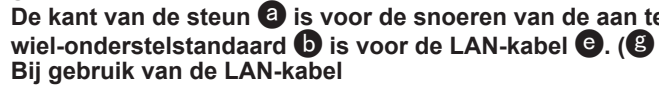

**Zie de bedieningshandleiding van het plasmascherm en gebruik de bij het plasmascherm geleverde klem en de klem** 

Voorzichtig ● Als u een LAN-kabel gebruikt voor het aansluiten van het plasmascherm, houdt u de LAN-kabel dan uit de

- **van de wiel-onderstelstandaard. (Voor de bedrading volgt u de streepjeslijnen in de afbeelding.)**
- **buurt van de andere snoeren (uitgezonderd het netsnoer).**

#### Italiano**Allacciamento corretto cavi**

 **Fare riferimento alla illustrazione per eseguire correttamente l'allacciamento dei cavi.**

**A 1. Inserire i 6 fermagli nel pannello posteriore del sostegno destro.** 2. Montare il fermaglio  $\bm{\Theta}$  sulla base supporto usando la vite di montaggio fermaglio  $\bm{\Theta}$ . **B1.** Se si installa allo stesso tempo il componente da collegare (come un amplificatore AV e registratore DVD) **O** per <br>Puso, collegare prima i cavi elettrici dello schermo al plasma **l'uso, collegare prima i cavi elettrici dello schermo al plasma. 2. Per eseguire gli allacciamenti all'attrezzatura di collegamento, tirare gli allacciamenti sulla parte posteriore usando i fermaglio montati .** Il lato del sostegno © serve per i cavi del componente da collegare ⓒ, e il lato della base supporto ❶serve per il **cavo LAN . ( è il cavo di alimentazione.) Per usare il cavo LANVedere le istruzioni per l'uso dello schermo al plasma e usare il fermaglio fornito con lo schermo al plasma e il fermaglio della base supporto. (Per gli allacciamenti, vedere la linea tratteggiata nella illustrazione.) Precauzionedagli altri cavi (ciò non include il cavo di alimentazione).**

**Se per collegare lo schermo al plasma si usa il cavo LAN, collegare il cavo LAN in modo che sia separato**  ●

## Français **Câblage correct**

 **Pour effectuer le câblage correctement, reportez-vous à l'illustration.**

**A**

**B**

- **1. Insérez les 6 attaches dans le panneau arrière du support de droite.**
	- 2. Montez l'attache �� sur la base de support, à l'aide de la vise de montage d'attache **�**.
- **1.** Si l'appareil à raccorder (un amplificateur AV ou un enregistreur DVD, par exemple)  $\bullet$  sera installé au même moment pour utilisation raccordez d'abord les câbles de l'écran plasma **pour utilisation, raccordez d'abord les câbles de l'écran plasma.**
	- **2. Lors de l'exécution du câblage pour connecter l'appareil, tirez les câbles vers l'arrière, à l'aide des attaches posées .** Le côté support © est pour les câbles des appareils connectés à l'écran ☉, et le côté base de support ● pour le **câble LAN . ( est le cordon d'alimentation.) Lors de l'utilisation du câble LAN**

**Reportez-vous au mode d'emploi de l'écran plasma, et utilisez l'attache fournie avec l'écran plasma et l'attache de la base de support . (Pour le câblage, reportez-vous à la ligne pointillée sur l'illustration.)**

**Attentionn → ● Si** vous utilisez un câble LAN pour connecter l'écran plasma, connectez-le de sorte qu'il soit séparé des **autres câbles (sauf le cordon d'alimentation).**

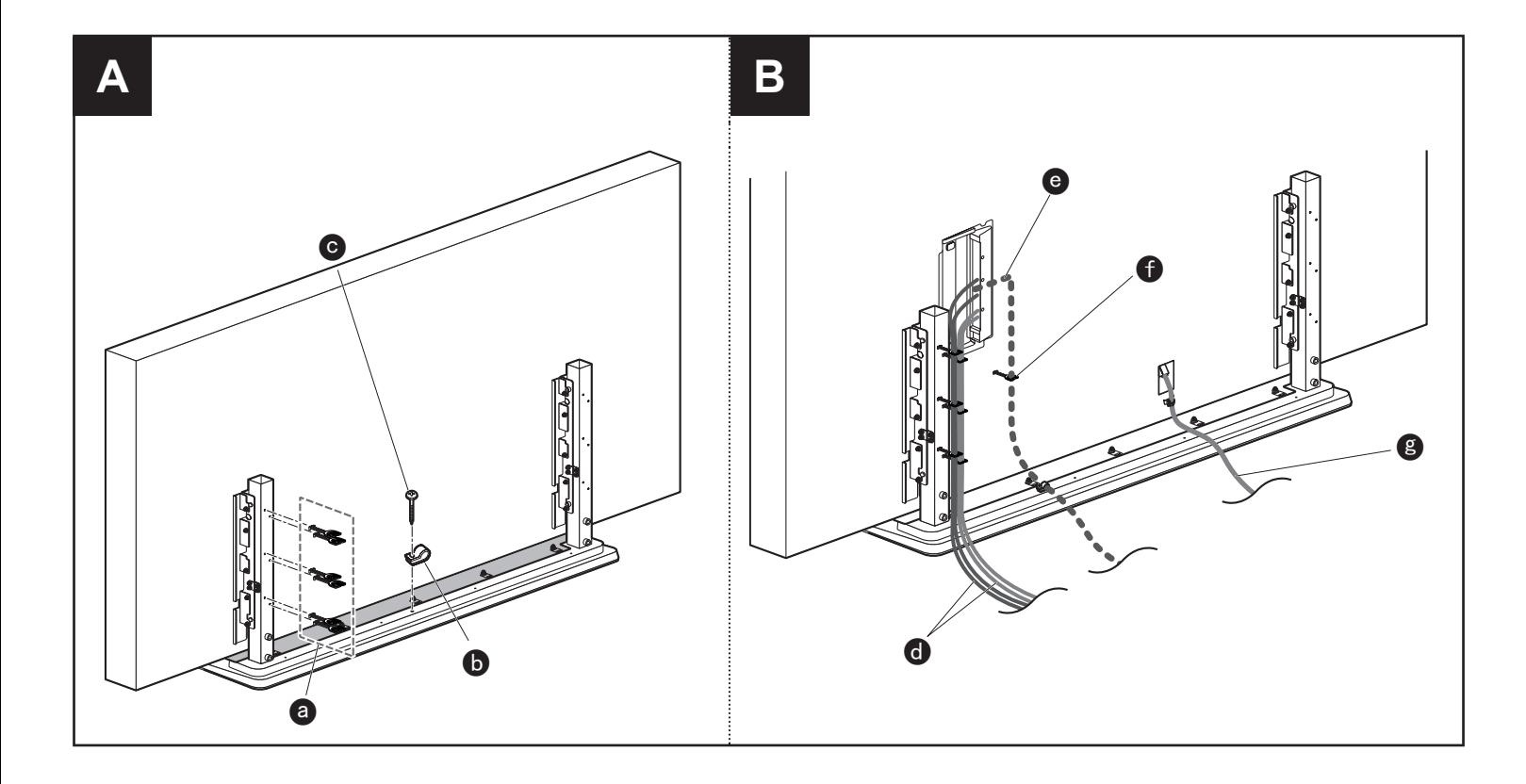

## 日本語 配線処理のお願い

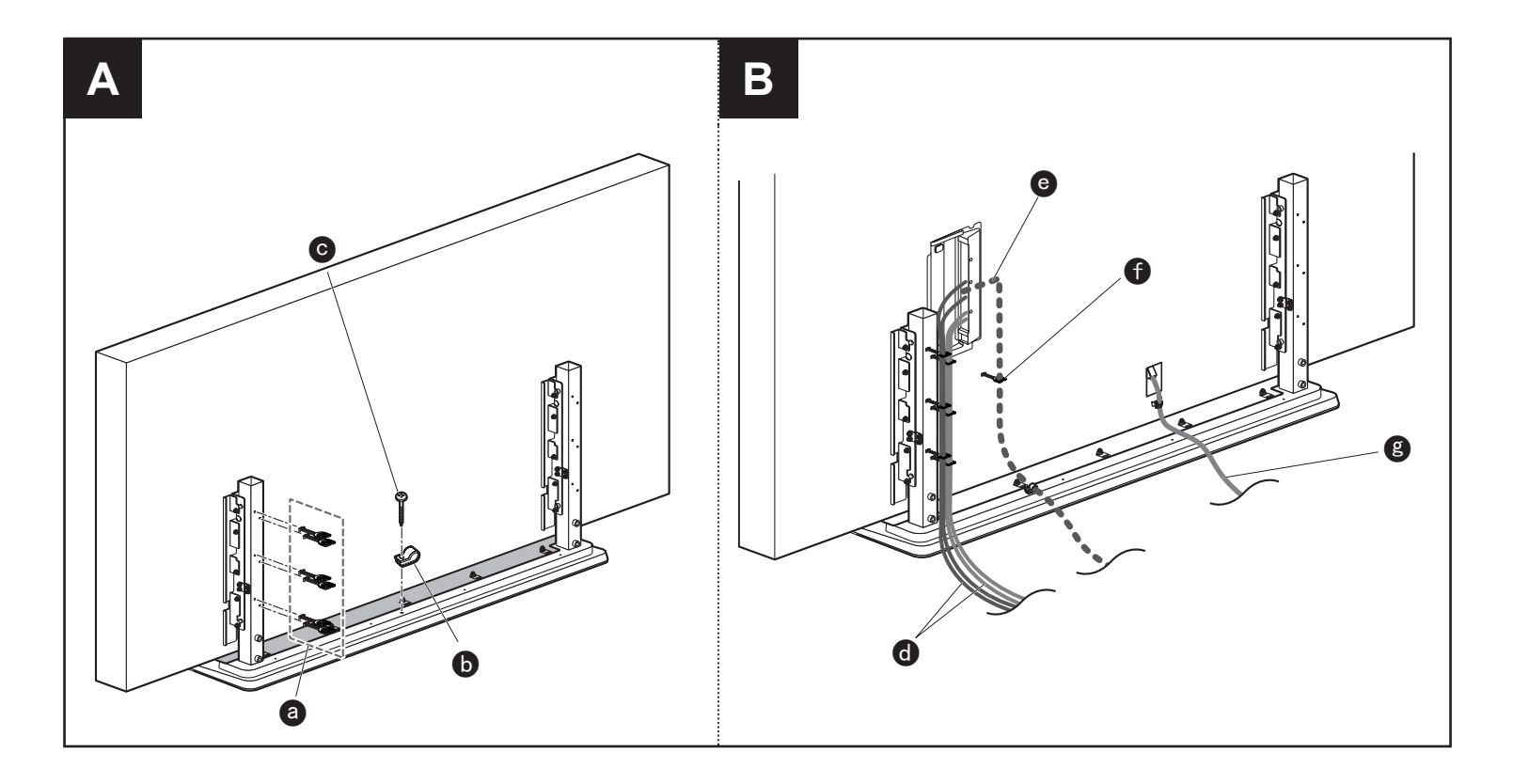

#### Svenska**Korrekt ledningsdragning**

 **Dra ledningar enligt figuren för att de ska bli rätt.**

**B**

- **A1.** Sätt in de 6 klämmorna **@** på baksidan av höger stöd.
	- **2. Sätt fast klämman i bottenplattan med monteringsskruven för klämman .**
- **1.** Om den utrustning som ska anslutas (som till exempel en AV-förstärkare och DVD-inspelare)  $\bullet$  installeras samtidigt<br>med skärmen så ska sladdarna till plasmaskärmen anslutas först **med skärmen så ska sladdarna till plasmaskärmen anslutas först.**
	- **2. När ledningar dras för att ansluta enheten ska de dras på baksidan med hjälp av monterade klämmor . Sidan med stöd är till för kablar till ansluten utrustning och sidan med bottenplattan är till för LAN-kabel . ( är nätsladden.)**

**A1.** Inserte 6 abrazaderas **@** en el panel trasero del apoyo derecho.

- 2. Monte la abrazadera  $\bm{\Theta}$  en la base del soporte utilizando el tornillo de montaje de abrazadera  $\bm{\Theta}$ .
- **B1.** Si el equipo que va a ser conectado (un amplificador AV y una grabadora DVD, por ejemplo)  $\bullet$  va a ser instalado al <br>mismo tiempo para ser utilizado, conecte primero los cables de la pantalla de plasma **mismo tiempo para ser utilizado, conecte primero los cables de la pantalla de plasma.**
	- **2. Cuando haga el cableado con el equipo de conexión, tire del cableado hacia atrás utilizando las abrazaderas**  montadas **ab**.

**När LAN-kabel används**

**Se bruksanvisningen till plasmaskärmen och använd klämman som medföljer plasmaskärmen och klämman i bottenplattan. (Ledningsdragning görs enligt den streckade linjen i figuren.)**

 **Consulte las instrucciones de funcionamiento de la pantalla de plasma y utilice la abrazadera provista con la pantalla**  de plasma y la abrazadera  $\bf G$  de la base del soporte. (Para el cableado, consulte la línea a trazos de la figura.)

**Observera Om en LAN-kabel ansluts till plasmaskärmen ska den dras separerad från övriga ledningar (undantaget**  ●**nätsladden).**

## Español **Cableado correcto**

## **Consulte las ilustraciones para hacer correctamente el cableado.**

**El lado del apoyo es para los cables procedentes del equipo de conexión , y el lado de la base del soporte es para el cable LAN . ( es el cable de alimentación.)**

**Cuando se utiliza el cable LAN**

**Aviso Si utiliza un cable LAN para conectar la pantalla de plasma, conéctelo de forma que quede separado de otros**  ● **cables (entre éstos no se incluye el cable de alimentación).**

**2. Ved ledningstilslutning til tilsluttet udstyr skal man trække ledningerne til bagsiden og bruge de monterede klemmer .**

 $\bullet$  og stativbasen  $\bullet$  er til LAN-kablet  $\bullet$ . ( $\bullet$  er

til den punkterede linje på illustrationen.)

**Forsigtig Hvis du anvender LAN-kablet til at tilslutte plasmaskærmen, skal du tilslutte LAN-kablet således, at det er** 

## Русский **Правильное выполнение проводки**

**1. Если подсоединяемое оборудование (например, аудио-видео усилитель или записывающее устройство DVD)** 

**При выполнении проводки <sup>к</sup> подсоединяемому оборудованию прокладывайте провода <sup>с</sup> задней стороны,** 

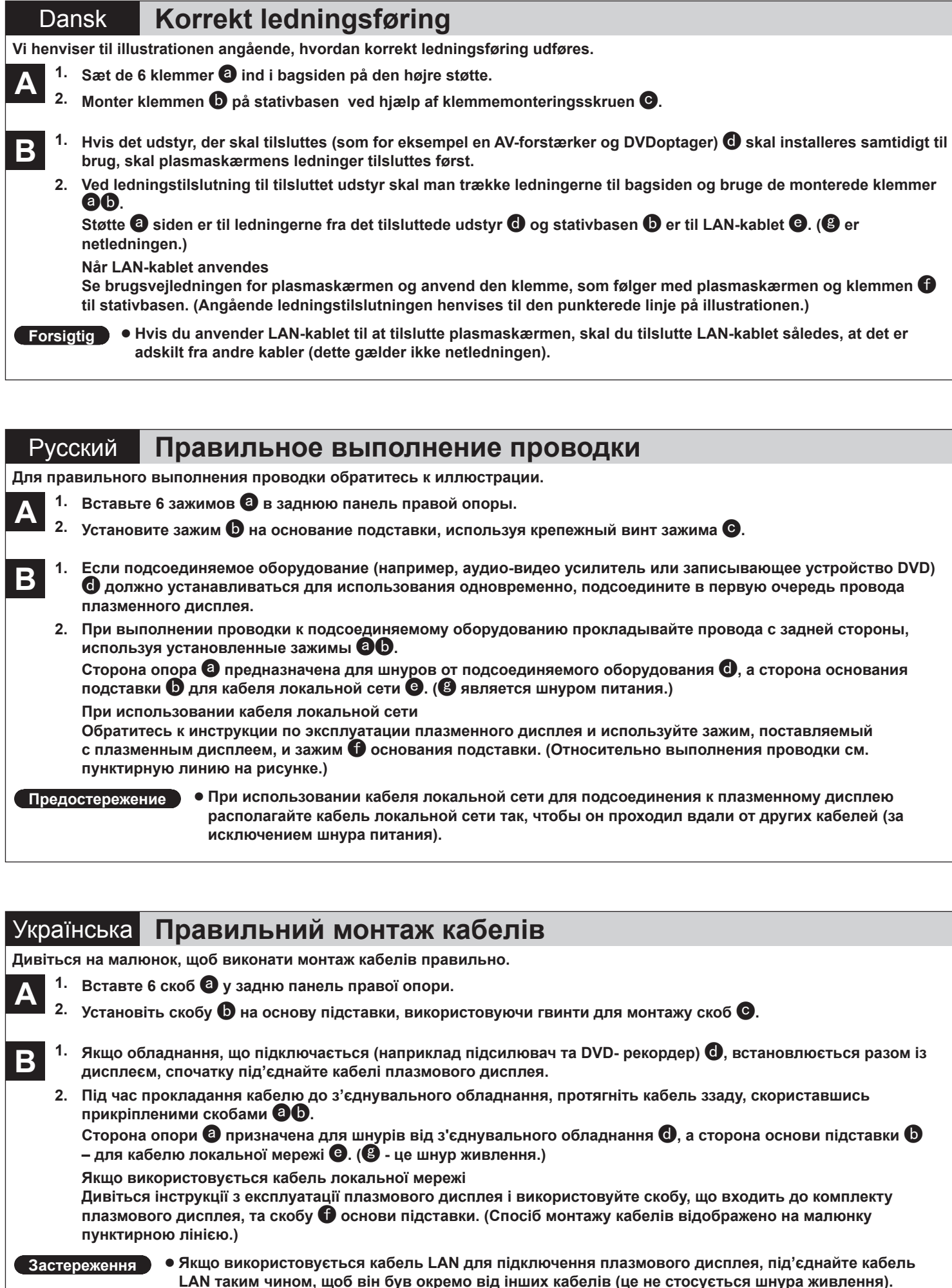

ina udføres.

 **предназначена для шнуров от подсоединяемого оборудования , <sup>а</sup> сторона основания является шнуром питания.)**

> **Обратитесь <sup>к</sup> инструкции по эксплуатации плазменного дисплея <sup>и</sup> используйте зажим, поставляемый основания подставки. (Относительно выполнения проводки см.**

**Предостережение При использовании кабеля локальной сети для подсоединения <sup>к</sup> плазменному дисплею располагайте кабель локальной сети так, чтобы он проходил вдали от других кабелей (за**

ілювач та DVD- рекордер) ©, встановлюється разом із<br>:плея.

**Під час прокладання кабелю до <sup>з</sup>'єднувального обладнання, протягніть кабель ззаду, скориставшись**

 **призначена для шнурів від <sup>з</sup>'єднувального обладнання , <sup>а</sup> сторона основи підставки - це шнур живлення.)**

> **Дивіться інструкції <sup>з</sup> експлуатації плазмового дисплея і використовуйте скобу, що входить до комплекту основи підставки. (Спосіб монтажу кабелів відображено на малюнку**

**Застереження Якщо використовується кабель LAN для підключення плазмового дисплея, під'єднайте кабель чином, щоб він був окремо від інших кабелів (це не стосується шнура живлення).**

# 中文 正确布线

请参见插图正确进行布线。

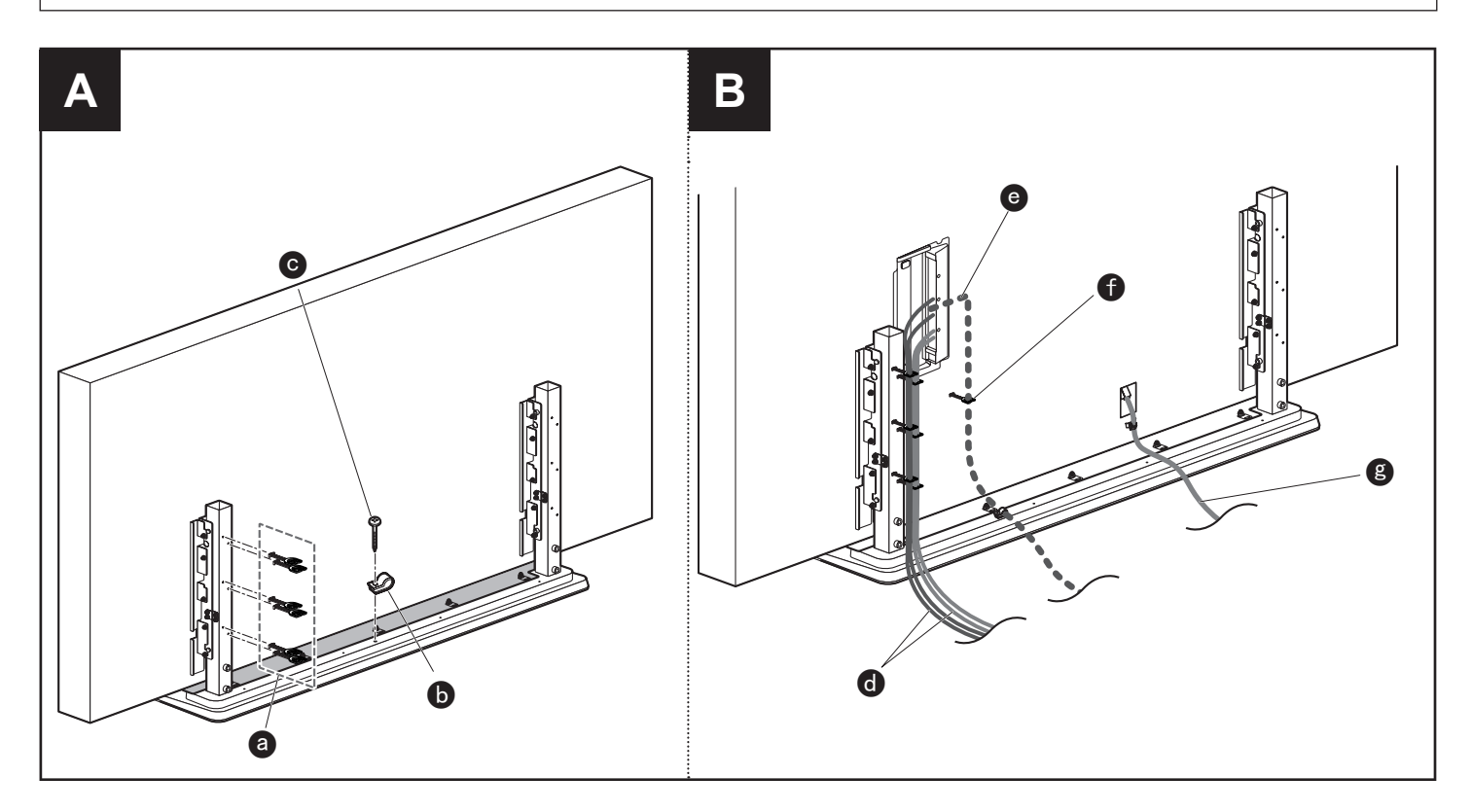

- A <sup>1.</sup> 将6个夹子◎插入右侧支柱的背面。
	- 2. 使用夹子安装螺钉❻将夹子⑩安装到架子底座上。
- B <sup>1.</sup> 如果所要连接的设备(比如音像放大机和DVD刻录机)❹将同时安装使用的话,请先连接等离子监视 器的导线。
	- 2. 布线到连接的设备时,使用安装的夹子@1将线缆拉到后面。 支柱@侧用于相连设备的各电线@, 架子底座@侧用于LAN电缆@。(@有关清洁监视器的信息, 请 参阅监视器的使用说明书。如果使用化学处理布,请按照化学处理布附带的说明书操作。) 使用LAN电缆时 请参阅等离子监视器的使用说明书,使用等离子监视器附带的夹子和架子底座的夹子。(关于布 线,请参照图中的虚线。)

## 注意事项

● 如果使用LAN电缆连接等离子监视器,连接LAN电缆使其与其他电缆分开(这不包括电源线)。